# **Virtual Blade Configuration Mode Commands**

To configure virtual blades on a WAE device, use the **virtual-blade** global configuration command. To disable a virtual blade, use the **no** form of this command.

**virtual-blade** [*virtual-blade-number*]

**no virtual-blade** [*virtual-blade-number*]

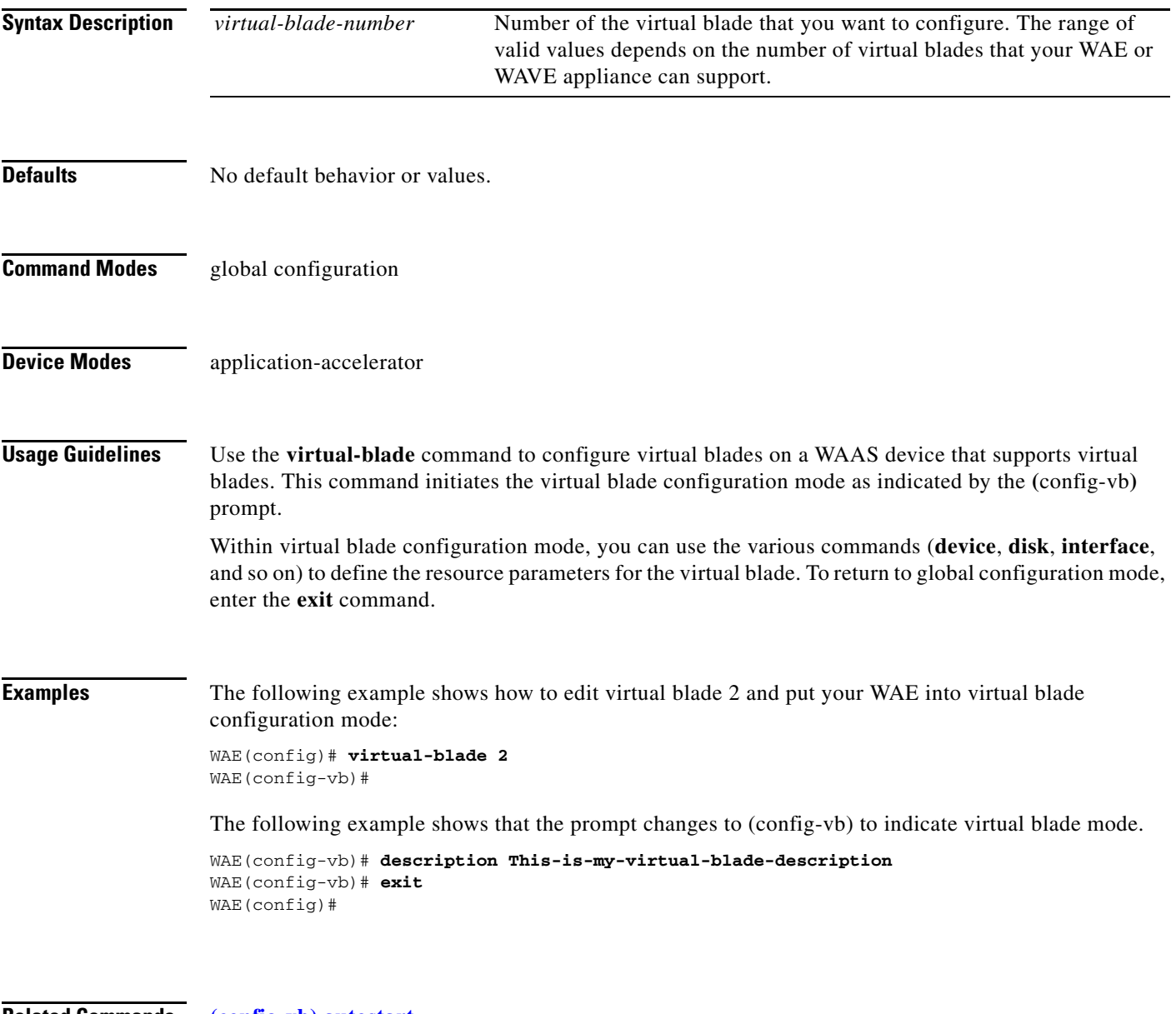

**Related Commands [\(config-vb\) autostart](#page-2-0)**

**[\(config-vb\) boot](#page-3-0)**

**[\(config-vb\) cpu-list](#page-5-0) [\(config-vb\) description](#page-7-0) [\(config-vb\) device](#page-8-0) [\(config-vb\) disk](#page-11-0) [\(config-vb\) interface](#page-13-0) [\(config-vb\) memory](#page-14-0)**

**[\(config-vb\) vnc](#page-15-0)**

**The Co** 

#### <span id="page-2-0"></span>**(config-vb) autostart**

To set a virtual blade to automatically start when the WAE is started, use the **autostart** virtual blade configuration command. To prevent a virtual blade from starting automatically, use the **no** form of this command.

**autostart**

**no autostart**

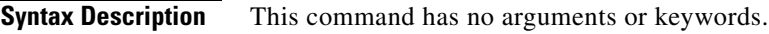

**Defaults** No default behavior or values.

**Command Modes** virtual blade configuration mode

**Device Modes** application-accelerator

**Examples** The following example shows how to configure virtual blade 2 to start automatically when the WAE restarts:

> WAE(config)# **virtual-blade 2** WAE(config-vb)# **autostart**

#### **Related Commands [\(config-vb\) boot](#page-3-0)**

**[\(config-vb\) cpu-list](#page-5-0) [\(config-vb\) description](#page-7-0) [\(config-vb\) device](#page-8-0) [\(config-vb\) disk](#page-11-0) [\(config-vb\) interface](#page-13-0)**

**[\(config-vb\) memory](#page-14-0)**

#### <span id="page-3-0"></span>**(config-vb) boot**

To configure the boot image location and source for a virtual blade, use the **boot** virtual blade configuration command.

**boot** {**cd-image** {**cd-rom** | **disk** *location*} | **fd-image disk** *location* | **from** {**cd-rom** | **disk** | **network**}}

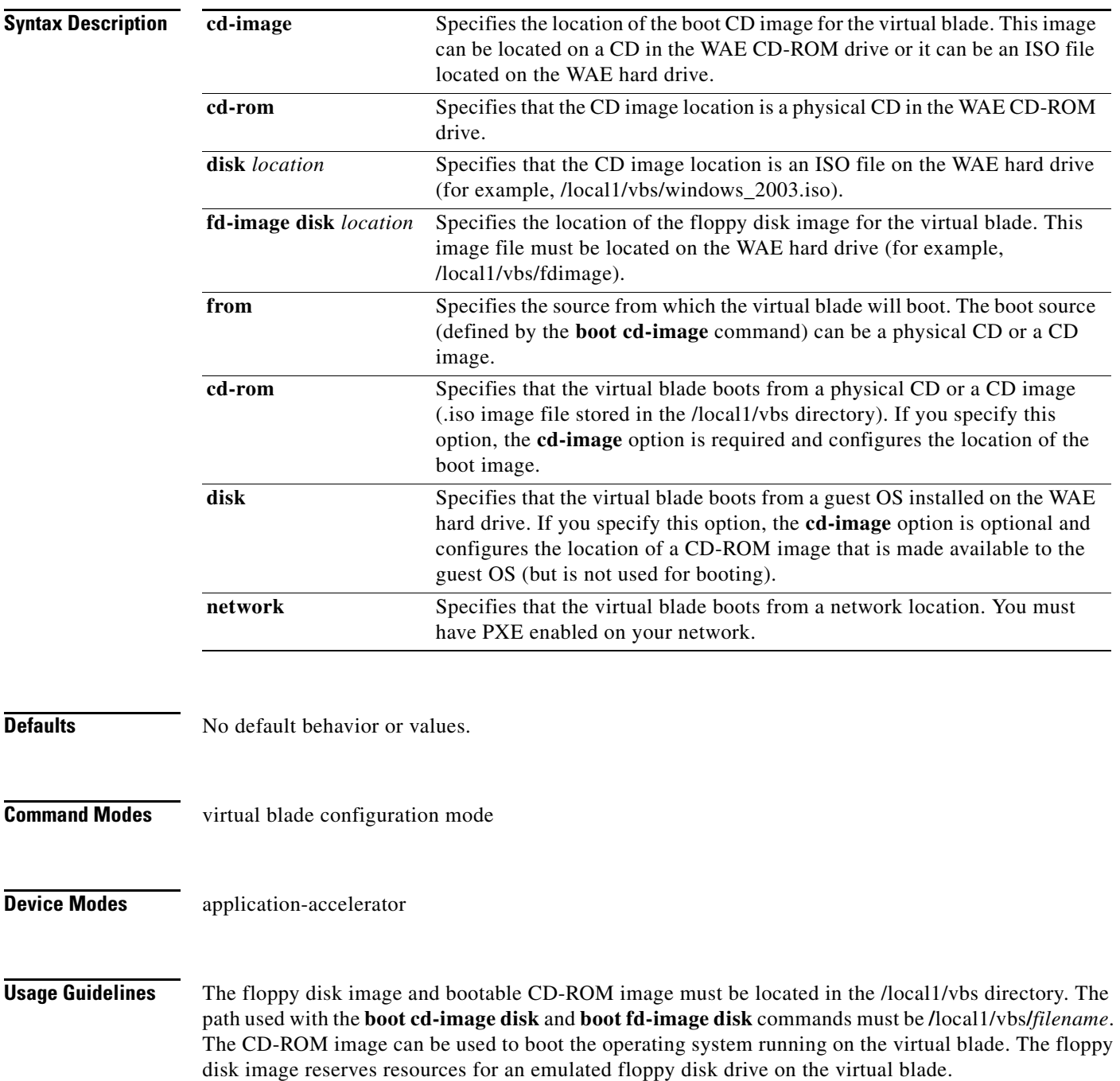

Use the **boot from cd-rom** option before you have installed a guest OS, to boot from a guest OS installer CD (a physical CD or an .iso file located in /local1/vbs).

Use the **boot from disk** option after you have installed a guest OS, to boot from the installed guest OS.

If you specified **boot from disk**, the **cd-image** keyword is optional and configures the location of a CD-ROM image that is made available to the guest OS (but is not used for booting). The CD image can be changed during operation, by using the **virtual-blade** *n* **cd eject** EXEC command followed by the **virtual-blade** *n* **cd disk /local1/vbs/***newimage***.iso** or the **virtual-blade** *n* **cd cd-rom** EXEC command.

The **boot from network** option requires PXE to be enabled on your network. A DHCP broadcast message with PXE boot options is sent, and the DHCP server provides the location of files to download for boot.

Use the **boot from network** option to install the same version of software to many virtual blades, or to boot each virtual blade with a complete OS stored and managed in a centralized network location. If you are network booting to install the guest OS, then you may want to configure the virtual blade to boot from the disk on subsequent boots. You can do this by modifying the **boot from** parameter while the virtual blade is running.

**Examples** The following example shows how to configure virtual blade 2 to boot from a CD image file (such as a guest OS installer CD) located on the WAE hard disk:

> WAE(config)# **virtual-blade 2** WAE(config-vb)# **boot from cd-rom** WAE(config-vb)# **boot cd-image disk /local1/vbs/windows\_2003.iso**

The following example shows how to configure virtual blade 1 to boot from a CD-ROM located in the WAE optical drive:

WAE(config)# **virtual-blade 1** WAE(config-vb)# **boot from cd-rom** WAE(config-vb)# **boot cd-image cd-rom**

The following example shows how to configure virtual blade 1 to boot from a previously installed guest OS installed on the WAE hard disk:

WAE(config)# **virtual-blade 1** WAE(config-vb)# **boot from disk**

The following example shows how to configure virtual blade 1 to boot from a network location:

WAE(config)# **virtual-blade 1** WAE(config-vb)# **boot from network**

#### **Related Commands [\(config-vb\) autostart](#page-2-0)**

**[\(config-vb\) cpu-list](#page-5-0) [\(config-vb\) description](#page-7-0) [\(config-vb\) device](#page-8-0) [\(config-vb\) disk](#page-11-0) [\(config-vb\) interface](#page-13-0) [\(config-vb\) memory](#page-14-0)**

 $\mathbf I$ 

### <span id="page-5-0"></span>**(config-vb) cpu-list**

To configure the CPU assignments that the virtual blade runs on, use the **cpu-list** virtual blade configuration command. To remove the virtual blade CPU list configuration, use the **no** form of this command.

**cpu-list** *cpu1* [*cpu2*]

**no cpu-list** *cpu1* [*cpu2*]

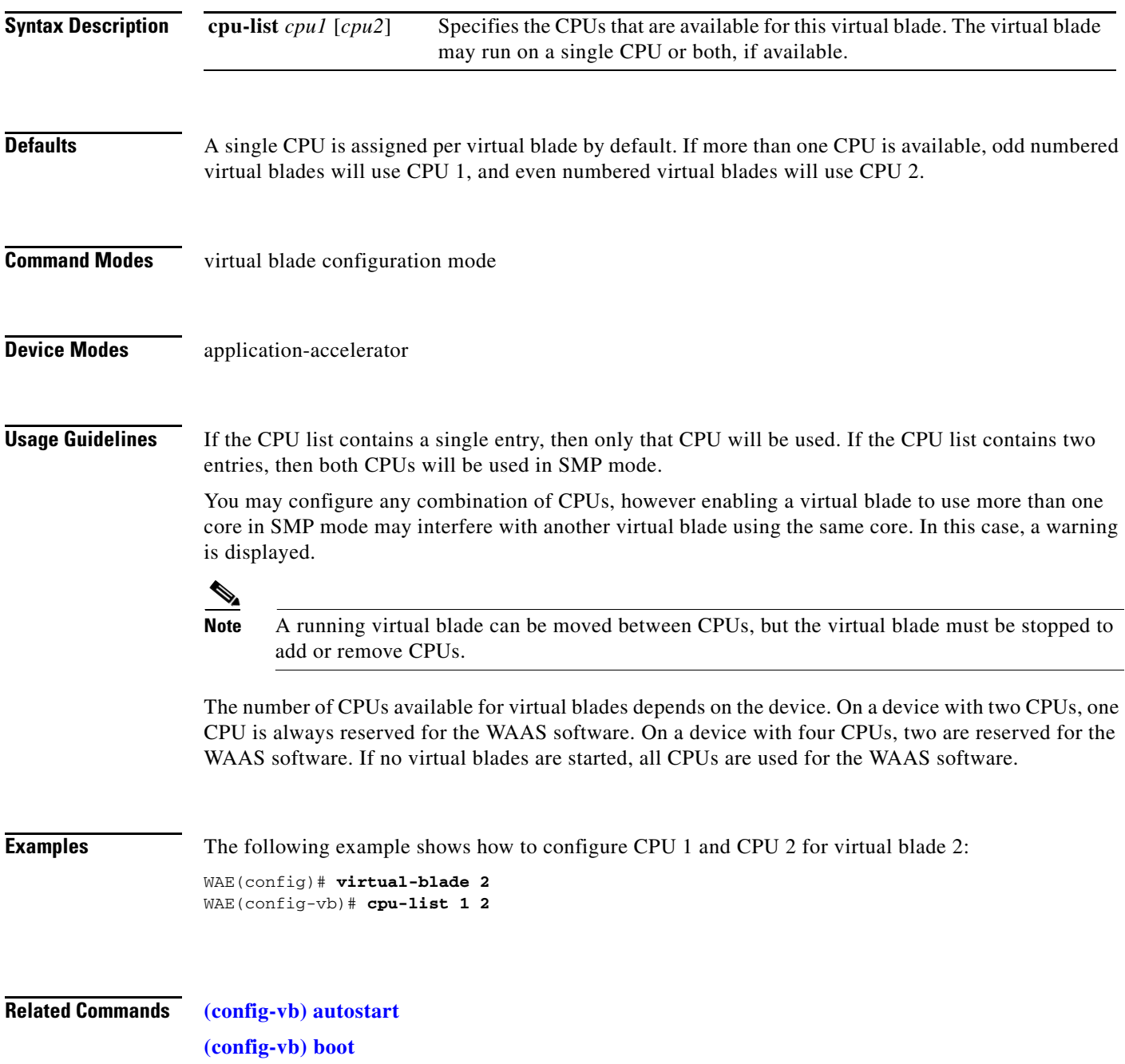

**[\(config-vb\) device](#page-8-0) [\(config-vb\) disk](#page-11-0) [\(config-vb\) interface](#page-13-0) [\(config-vb\) memory](#page-14-0)**

 $\blacksquare$ 

## <span id="page-7-0"></span>**(config-vb) description**

To enter a description for a virtual blade on your WAE, use the **description** virtual blade configuration command.

**description** *description-text*

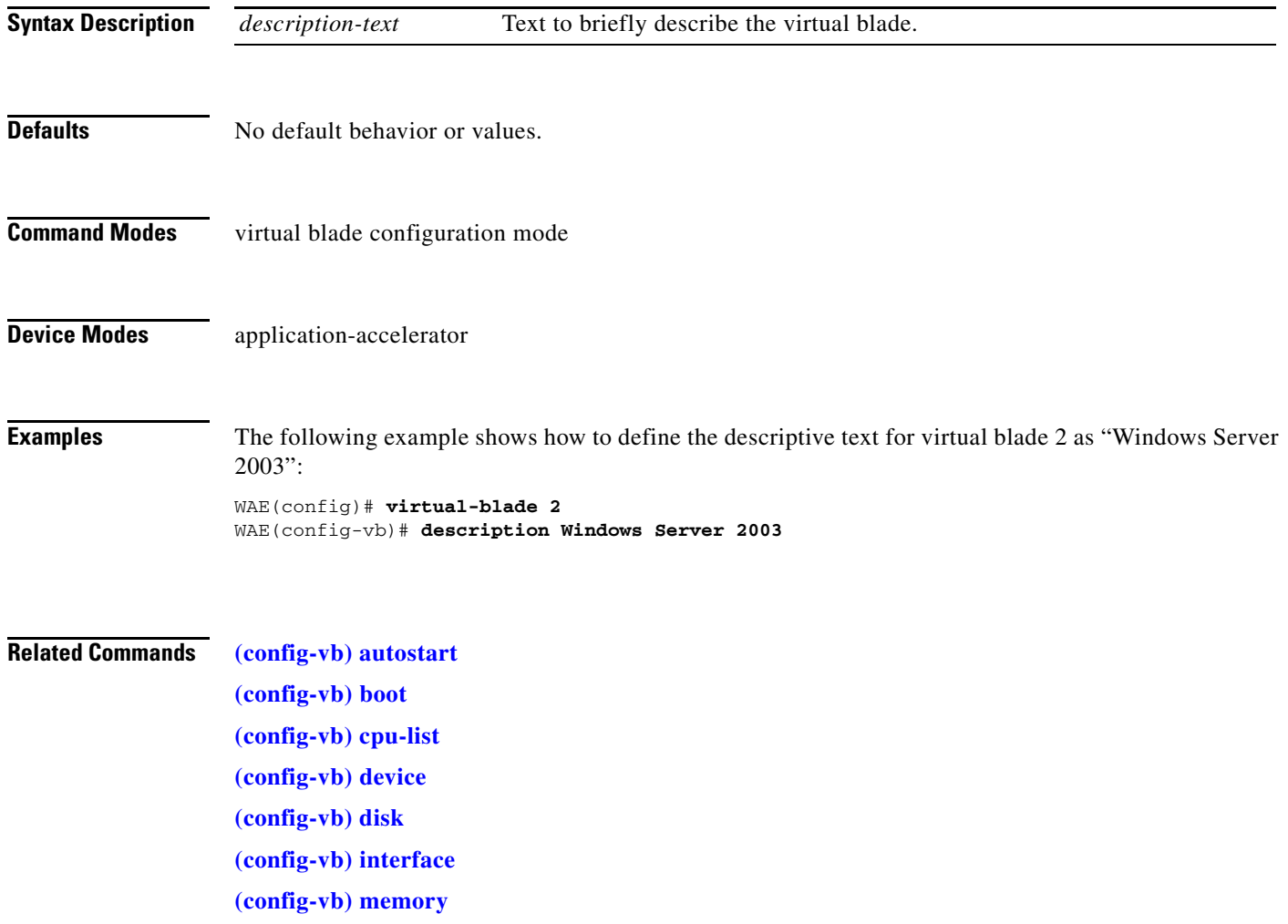

### <span id="page-8-0"></span>**(config-vb) device**

To set the device emulation parameters used by the virtual blade on your WAE, use the **device** virtual blade configuration command.

**device** {**cpu** {**qemu64** | **qemu32**} | **nic** {**rtl8139** | **E1000** | **virtio**} | **disk** {**IDE** | **virtio**} | **keyboard** {*emulation*}}

<span id="page-8-1"></span>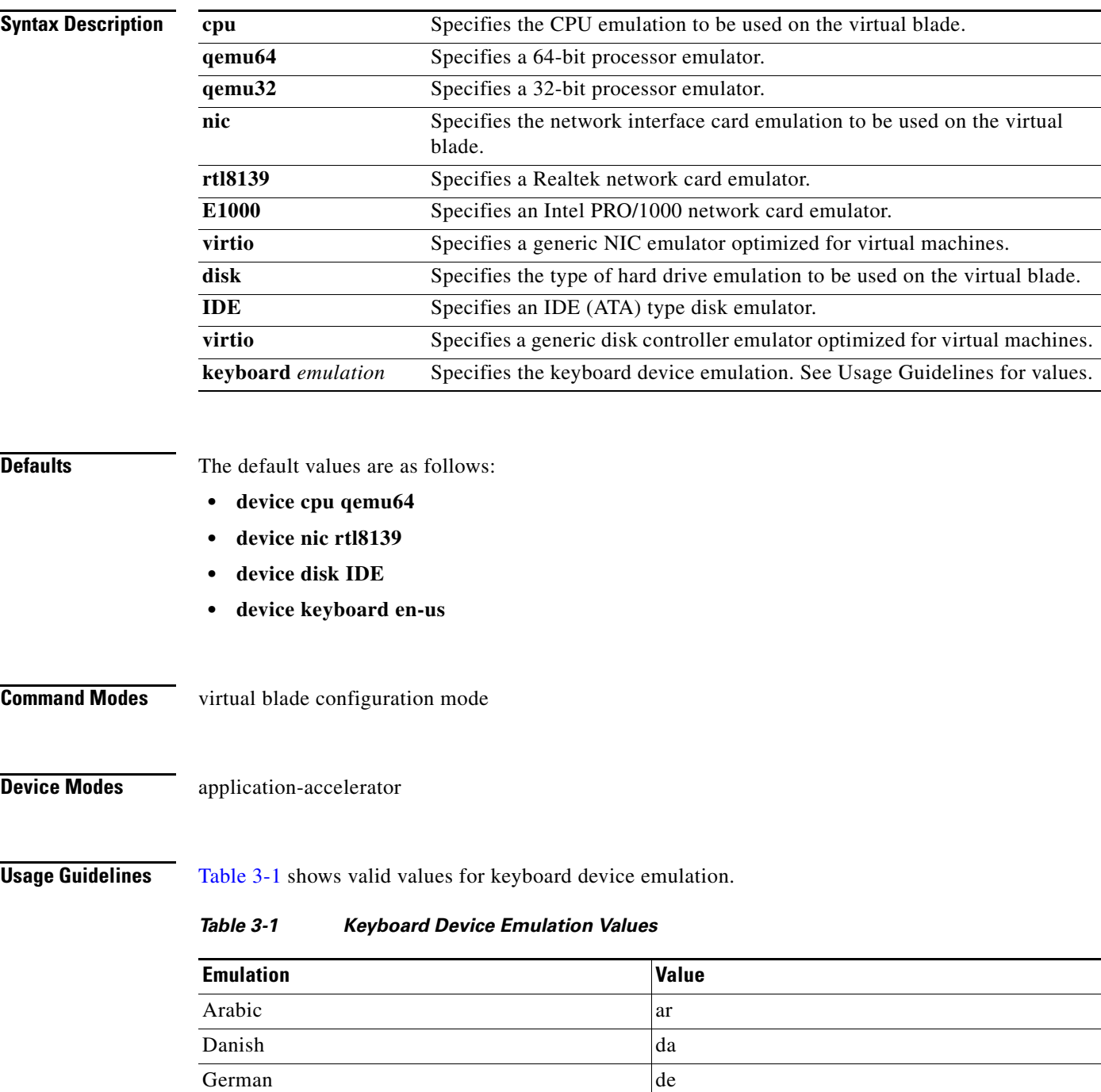

| <b>Emulation</b>       | Value          |
|------------------------|----------------|
| German (Swiss)         | de-ch          |
| English (UK)           | en-gb          |
| English (US) (default) | en-us          |
| Spanish                | es             |
| Estonian               | et             |
| Finnish                | fi             |
| Faroese                | fo             |
| French                 | $f_{r}$        |
| French (Belgium)       | fr-be          |
| French (Canada)        | fr-ca          |
| French (Switzerland)   | fr-ch          |
| Croatian               | hr             |
| Hungarian              | hu             |
| Icelandic              | is             |
| Italian                | it             |
| Japanese               | ja             |
| Lithuanian             | 1 <sub>t</sub> |
| Latvian                | 1v             |
| Macedonian             | mk             |
| Dutch                  | n1             |
| Dutch (Belgium)        | nl-be          |
| Norwegian              | nor            |
| Polish                 | pl             |
| Portugese              | pt             |
| Portugese (Brazil)     | pt-br          |
| Russian                | ru             |
| Slovenian              | sl             |
| Swedish                | $S_{\rm V}$    |
| Thai                   | th             |
| Turkish                | tr             |

*Table 3-1 Keyboard Device Emulation Values (continued)*

**Examples** The following example shows how to set the device emulation parameters for virtual blade 2. The CPU emulator is set to qemu64, the NIC emulator is set to rtl8139, and the disk type emulator is set to IDE.

> WAE(config)# **virtual-blade 2** WAE(config-vb)# **device cpu qemu64** WAE(config-vb)# **device nic rtl8139** WAE(config-vb)# **device disk IDE**

#### **Related Commands [\(config-vb\) autostart](#page-2-0)**

**[\(config-vb\) boot](#page-3-0) [\(config-vb\) cpu-list](#page-5-0) [\(config-vb\) description](#page-7-0) [\(config-vb\) disk](#page-11-0) [\(config-vb\) interface](#page-13-0) [\(config-vb\) memory](#page-14-0)**

П

### <span id="page-11-0"></span>**(config-vb) disk**

To allocate disk space for a virtual blade on the WAE hard drive, use the **disk** virtual blade configuration command.

**disk** *disk1-size disk2-size disk3-size disk4-size*

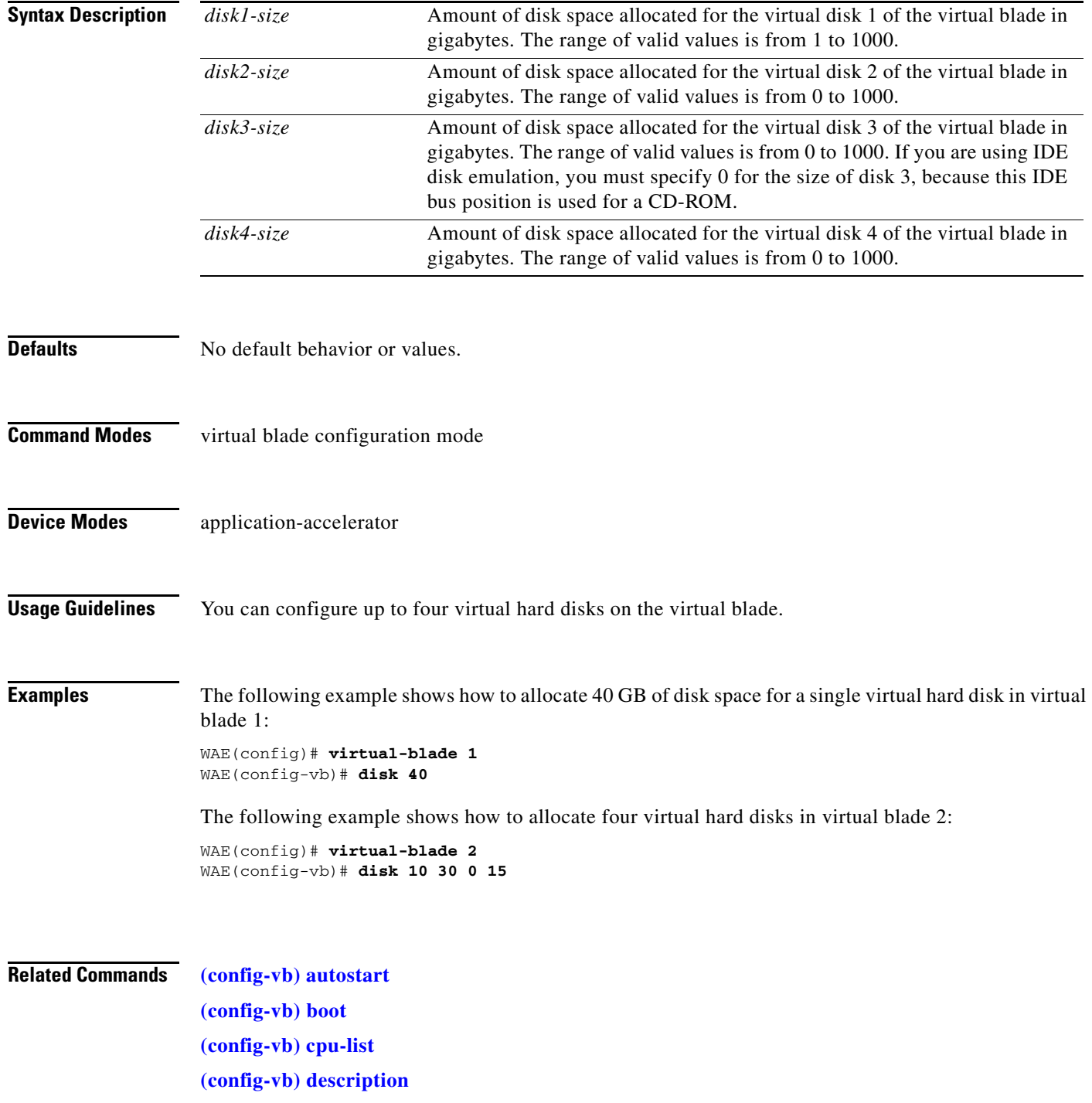

**[\(config-vb\) device](#page-8-0) [\(config-vb\) interface](#page-13-0) [\(config-vb\) memory](#page-14-0)**

 $\blacksquare$ 

### <span id="page-13-0"></span>**(config-vb) interface**

To bridge a virtual blade interface to an interface on your WAE, use the **interface** virtual blade configuration command.

**interface** *vb-interface* **bridge-group** *bridge-id* [**mac-address** *mac*]

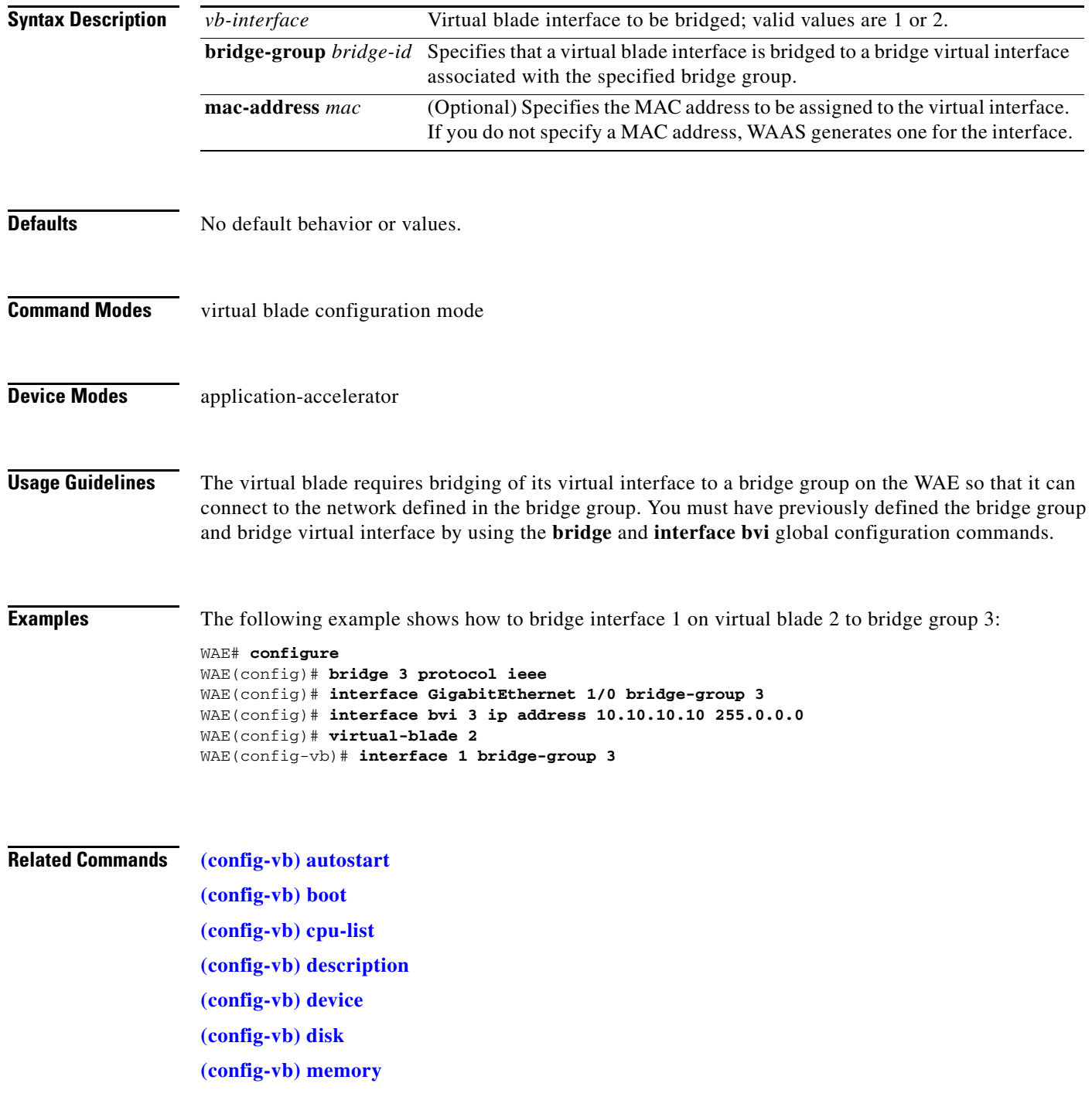

## <span id="page-14-0"></span>**(config-vb) memory**

To allocate memory for a virtual blade from the WAE system, use the **memory** virtual blade configuration command.

**memory** *memory-allocation*

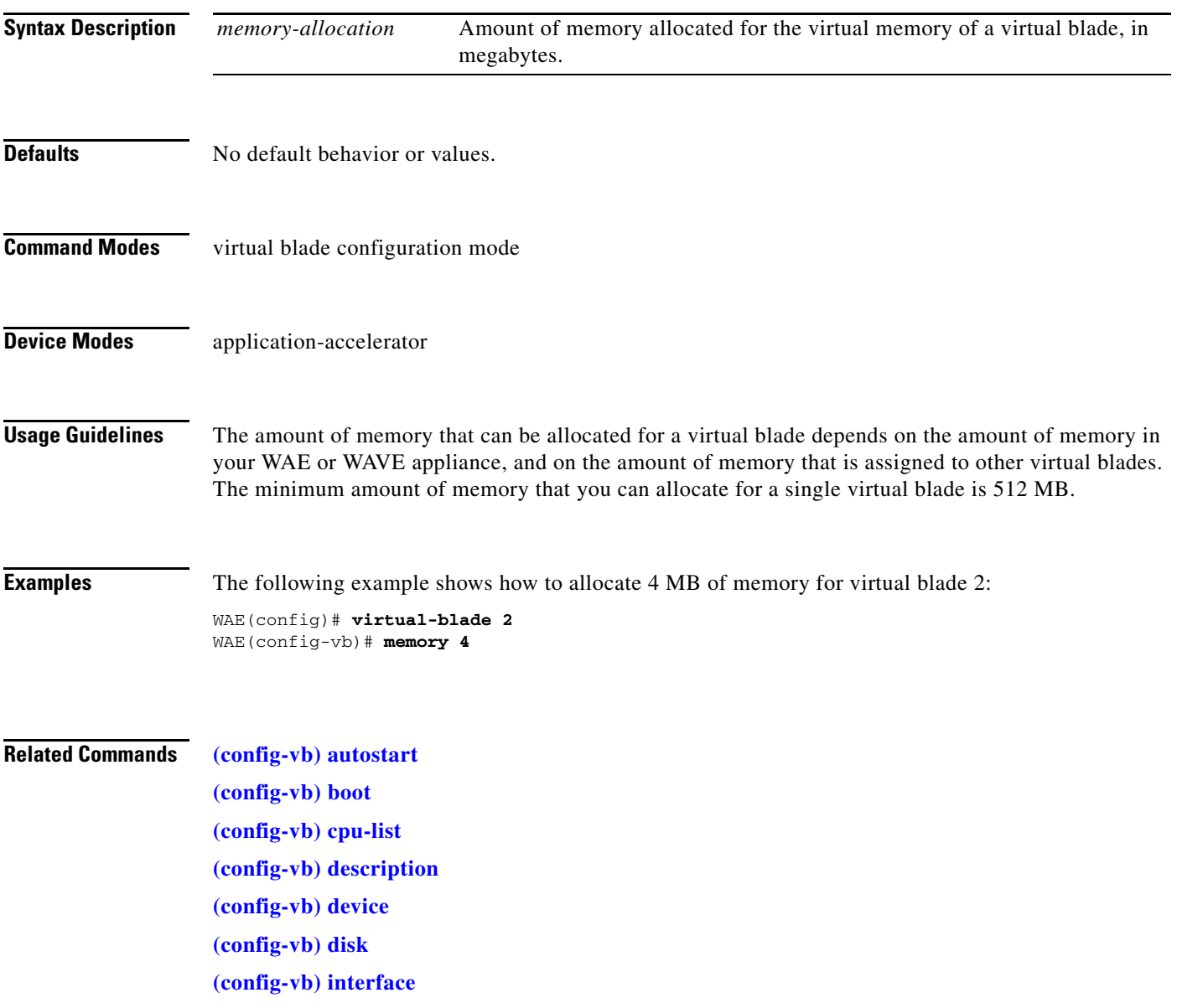

#### <span id="page-15-0"></span>**(config-vb) vnc**

To enable the VNC server for a virtual blade, use the **vnc** virtual blade configuration command. To disable the VNC server for a virtual blade, use the **no** form of this command.

**vnc**

**no vnc**

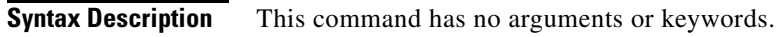

- **Defaults** The VNC server is enabled by default.
- **Command Modes** virtual blade configuration mode
- **Device Modes** application-accelerator
- **Usage Guidelines** The VNC server is enabled by default. When you disable the VNC server, any active VNC connections are closed.

**Examples** The following example shows how to disable the VNC server for virtual blade 2: WAE(config)# **virtual-blade 2** WAE(config-vb)# **no vnc**

**Related Commands [\(config-vb\) autostart](#page-2-0) [\(config-vb\) boot](#page-3-0) [\(config-vb\) cpu-list](#page-5-0) [\(config-vb\) description](#page-7-0) [\(config-vb\) device](#page-8-0) [\(config-vb\) disk](#page-11-0) [\(config-vb\) interface](#page-13-0)**